Módulos de memoria Guía del usuario

© Copyright 2008 Hewlett-Packard Development Company, L.P.

La información contenida en el presente documento está sujeta a cambios sin previo aviso. Las únicas garantías para los productos y servicios de HP están estipuladas en las declaraciones expresas de garantía que acompañan a dichos productos y servicios. La información contenida en este documento no debe interpretarse como una garantía adicional. HP no se responsabilizará por errores técnicos o de edición ni por omisiones contenidas en el presente documento.

Segunda edición: julio de 2008

Número de referencia del documento: 482388-E52

### **Aviso del producto**

Esta guía del usuario describe los recursos que son comunes a la mayoría de los modelos. Algunos recursos pueden no encontrarse disponibles en su equipo.

# **Tabla de contenido**

#### **[Adición y reemplazo de módulos de memoria](#page-6-0)**

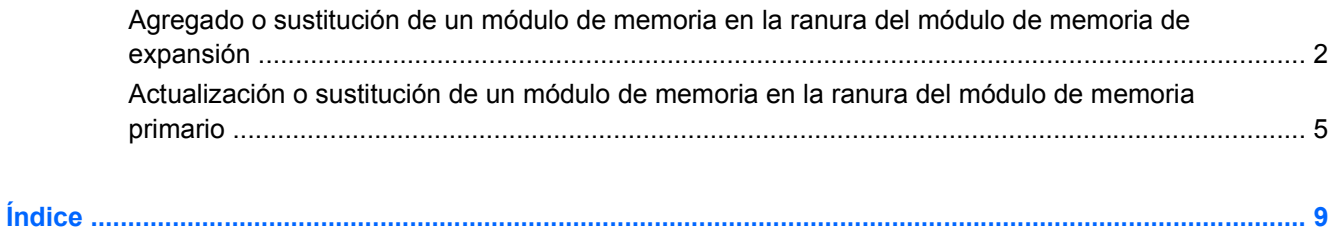

## <span id="page-6-0"></span>**Adición y reemplazo de módulos de memoria**

El equipo tiene dos compartimentos de módulo de memoria. El compartimento del módulo de memoria primaria y el compartimento del módulo de memoria de expansión están localizados en la parte inferior del equipo, debajo de la cubierta de la unidad de disco duro.

La capacidad de memoria del equipo puede actualizarse agregando un módulo de memoria en la ranura vacía del módulo de expansión o actualizando el módulo de memoria existente en la ranura del módulo de memoria primario.

- **¡ADVERTENCIA!** Para reducir el riesgo de descargas eléctricas o daños al equipo, desconecte el cable de alimentación y retire todas las baterías antes de instalar un módulo de memoria.
- **PRECAUCIÓN:** La descarga electrostática (ESD) puede dañar los componentes electrónicos. Antes de iniciar cualquier procedimiento, toque un objeto metálico conectado a tierra para asegurarse de no estar cargado de electricidad estática.

## <span id="page-7-0"></span>**Agregado o sustitución de un módulo de memoria en la ranura del módulo de memoria de expansión**

Para añadir o sustituir un módulo de memoria en la ranura del módulo de memoria de expansión siga estos pasos:

- **1.** Guarde su trabajo.
- **2.** Apague el equipo y cierre la pantalla.

Si no está seguro si el equipo está apagado o en hibernación, encienda el equipo presionando el botón de alimentación. A continuación, apáguelo a través del sistema operativo.

- **3.** Desconecte todos los dispositivos externos conectados al equipo.
- **4.** Desconecte el cable de alimentación de la toma eléctrica de CA.
- **5.** Voltee el equipo sobre una superficie plana.
- **6.** Extraiga todas las baterías del equipo.
- **7.** Afloje los tornillos de la cubierta de la unidad de disco duro **(1)**.
- **8.** Levante la cubierta de la unidad de disco duro **(2)** retirándola del equipo.

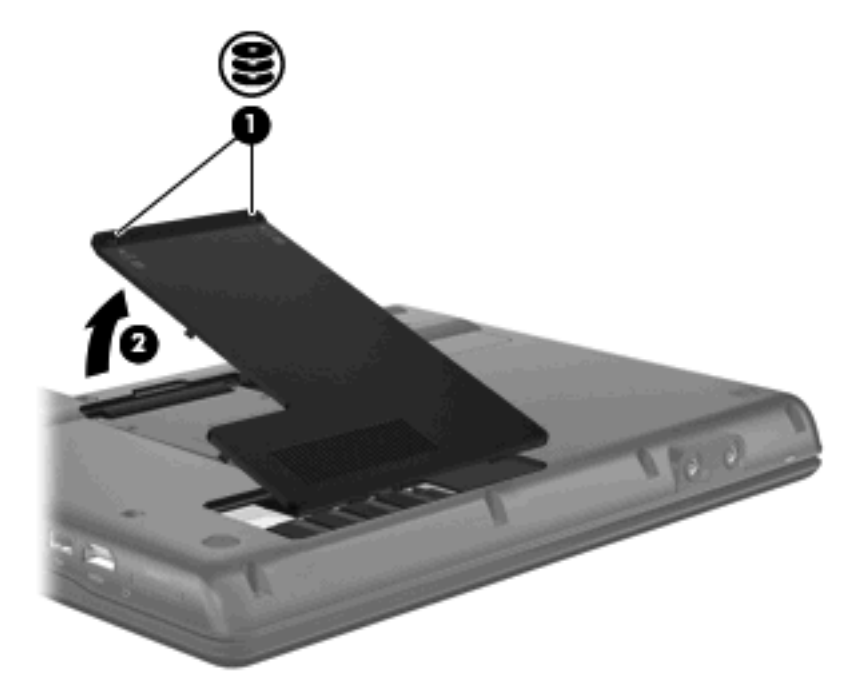

- **9.** Extraiga el módulo de memoria de la ranura del módulo de memoria de expansión:
	- **a.** Extraiga los clips de retención **(1)** de cada lado del módulo de memoria.

El módulo de memoria se inclina hacia arriba.

**PRECAUCIÓN:** Para evitar dañar el módulo de memoria, sosténgalo únicamente por los bordes. No toque los componentes del módulo de memoria.

<span id="page-8-0"></span>**b.** Sujete los bordes del módulo de memoria **(2)** y extráigalo suavemente de la ranura.

Para proteger un módulo de memoria después de extraerlo, póngalo en un estuche de protección antielectrostático.

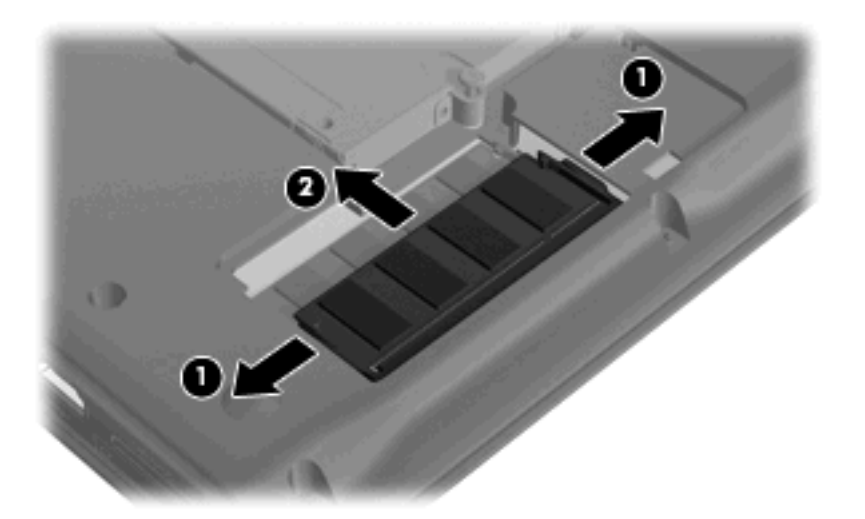

- **10.** Inserción de un módulo de memoria en la ranura del módulo de memoria de expansión:
	- **a.** Alinee el borde con muesca **(1)** del módulo de memoria con el área con pestañas de la ranura del módulo.
		- **PRECAUCIÓN:** Para evitar dañar el módulo de memoria, sosténgalo únicamente por los bordes. No toque los componentes del módulo de memoria, ni lo doble.
	- **b.** Con el módulo formando un ángulo de 45 grados con la superficie del compartimento del módulo de memoria, presione el módulo de memoria **(2)** hasta que encaje en su ranura correctamente.
	- **c.** Presione suavemente el módulo de memoria **(3)** hacia abajo, presionando sus bordes izquierdo y derecho hasta que los clips de retención encajen en el lugar correcto.

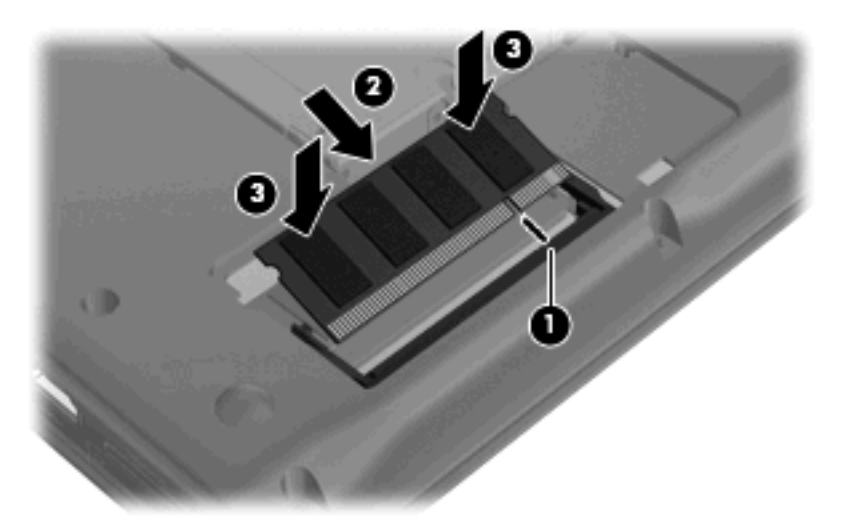

- **11.** Alinee las pestañas **(1)** de la cubierta de la unidad de disco duro con las muescas del equipo.
- **12.** Cierre la cubierta **(2)**.

**13.** Ajuste los tornillos de la cubierta de la unidad de disco duro **(3)**.

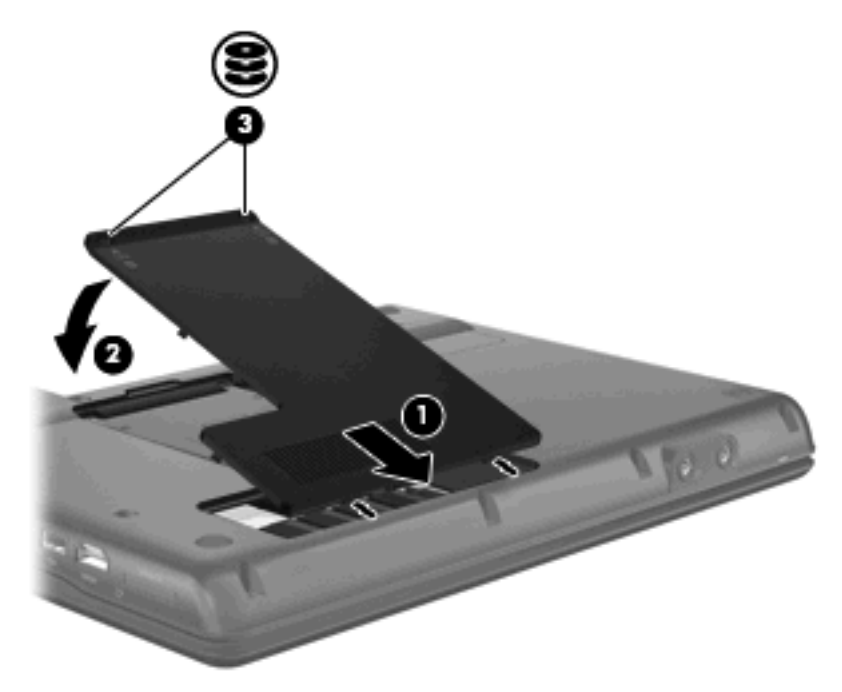

- **14.** Reinstalación de las baterías.
- **15.** Reconecte la alimentación externa y los dispositivos externos.
- **16.** Encienda el equipo.

### <span id="page-10-0"></span>**Actualización o sustitución de un módulo de memoria en la ranura del módulo de memoria primario**

Para actualizar un módulo de memoria en la ranura del módulo de memoria primario, siga estos pasos:

- **1.** Guarde su trabajo.
- **2.** Apague el equipo.

Si no está seguro si el equipo está apagado o en hibernación, encienda el equipo presionando el botón de alimentación. A continuación, apáguelo a través del sistema operativo.

- **3.** Desconecte todos los dispositivos externos conectados al equipo.
- **4.** Desconecte el cable de alimentación de la toma eléctrica de CA.
- **5.** Voltee el equipo sobre una superficie plana.
- **6.** Extraiga todas las baterías del equipo.
- **7.** Afloje los tornillos de la cubierta de la unidad de disco duro **(1)**.
- **8.** Levante la cubierta de la unidad de disco duro **(2)** retirándola del equipo.
- **E NOTA:** Si la ranura del módulo de memoria de expansión está vacía, omita el paso 9.

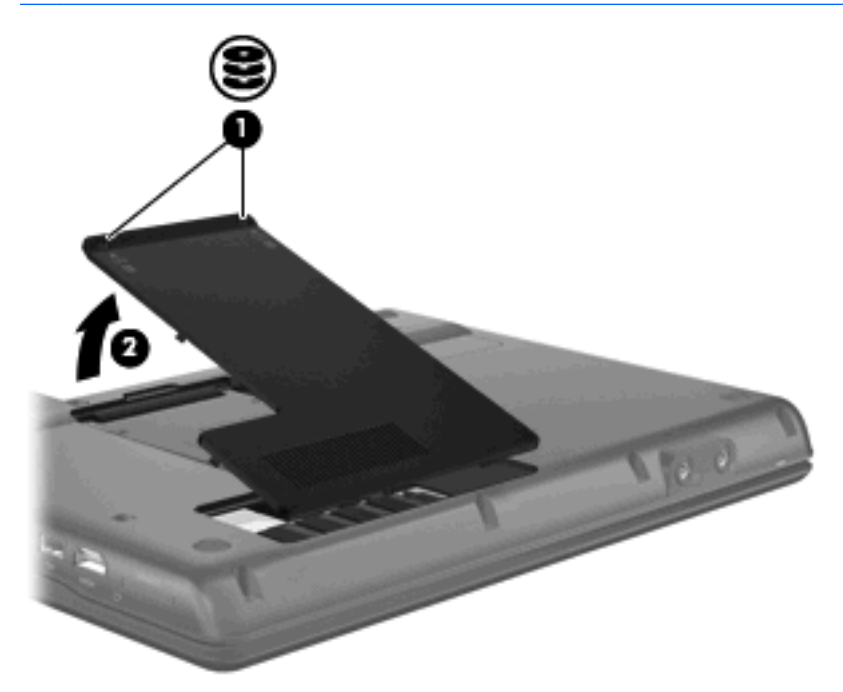

- **9.** Extraiga el módulo de memoria de la ranura del módulo de memoria de expansión:
	- **a.** Retire los clips de retención **(1)** a cada lado del módulo de memoria de expansión. El módulo de memoria se inclina hacia arriba.
		- **PRECAUCIÓN:** Para evitar dañar el módulo de memoria, sosténgalo únicamente por los bordes. No toque los componentes del módulo de memoria.

<span id="page-11-0"></span>**b.** Sujete los bordes del módulo de memoria **(2)** y extráigalo suavemente de la ranura.

Para proteger un módulo de memoria después de extraerlo, póngalo en un estuche de protección antielectrostático.

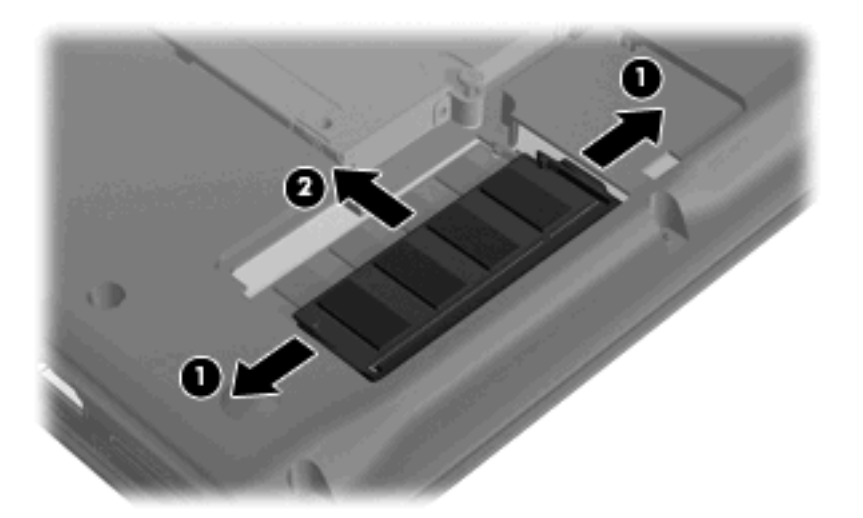

- **10.** Extraiga el módulo de memoria de la ranura del módulo de memoria primario:
	- **a.** Retire los clips de retención **(1)** a cada lado del módulo de memoria.

El módulo de memoria se inclina hacia arriba.

- **PRECAUCIÓN:** Para evitar dañar el módulo de memoria, sosténgalo únicamente por los bordes. No toque los componentes del módulo de memoria.
- **b.** Sujete los bordes del módulo de memoria **(2)** y extráigalo suavemente de la ranura.

Para proteger un módulo de memoria después de extraerlo, póngalo en un estuche de protección antielectrostático.

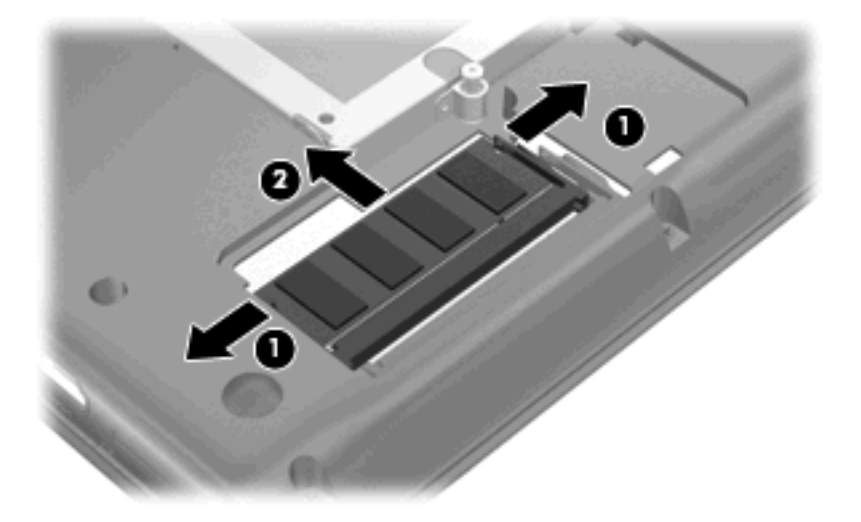

- <span id="page-12-0"></span>**11.** Inserte el módulo de memoria en la ranura del módulo de memoria primario:
	- **a.** Alinee el borde con muesca **(1)** del módulo de memoria con el área con pestañas de la ranura del módulo.
		- **PRECAUCIÓN:** Para evitar dañar el módulo de memoria, sosténgalo únicamente por los bordes. No toque los componentes del módulo de memoria, ni lo doble.
	- **b.** Con el módulo formando un ángulo de 45 grados con la superficie del compartimento del módulo de memoria, presione el módulo de memoria **(2)** hasta que encaje en su ranura correctamente.
	- **c.** Presione suavemente el módulo de memoria **(3)** hacia abajo, presionando sus bordes izquierdo y derecho hasta que los clips de retención encajen en el lugar correcto.

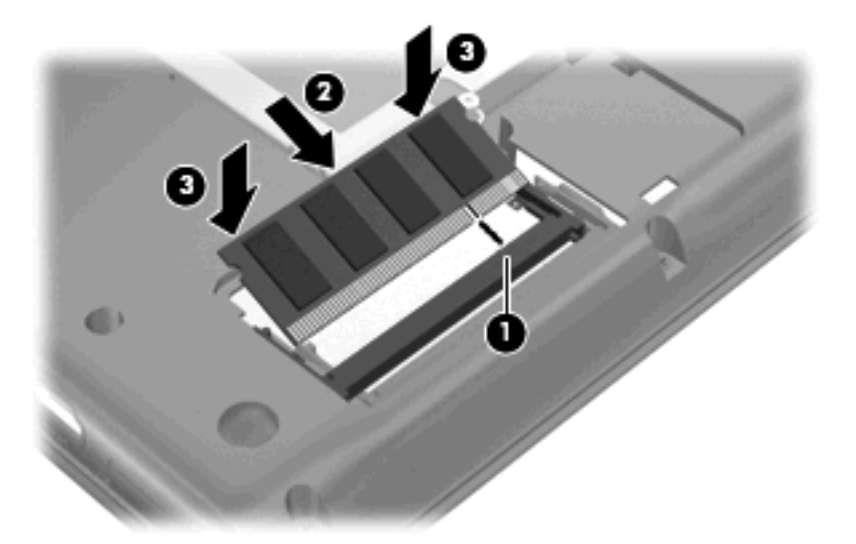

- **12.** Inserte el módulo de memoria en la ranura del módulo de memoria de expansión:
	- **a.** Alinee el borde con muescas del módulo de memoria **(1)** con la pestaña de la ranura del módulo de memoria.
	- **PRECAUCIÓN:** Para evitar dañar el módulo de memoria, sosténgalo únicamente por los bordes. No toque los componentes del módulo de memoria, ni lo doble.
	- **b.** Con el módulo de memoria a un ángulo de 45 grados de la superficie del compartimento del módulo de memoria, presione el módulo **(2)** en el compartimento hasta que encaje.

<span id="page-13-0"></span>**c.** Presione suavemente el módulo de memoria **(3)** hacia abajo, presionando sus bordes izquierdo y derecho hasta que los clips de retención encajen en el lugar correcto.

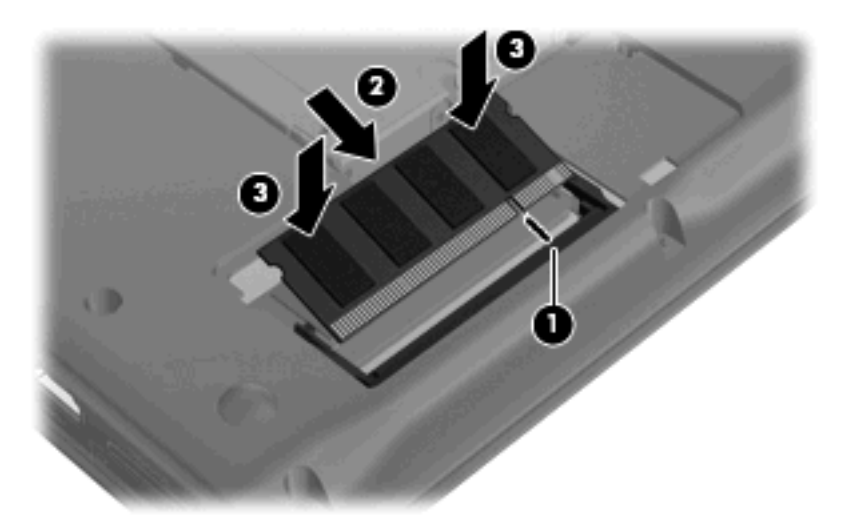

- **13.** Alinee las pestañas **(1)** de la cubierta de la unidad de disco duro con las muescas del equipo.
- **14.** Cierre la cubierta **(2)**.
- **15.** Ajuste los tornillos de la cubierta de la unidad de disco duro **(3)**.

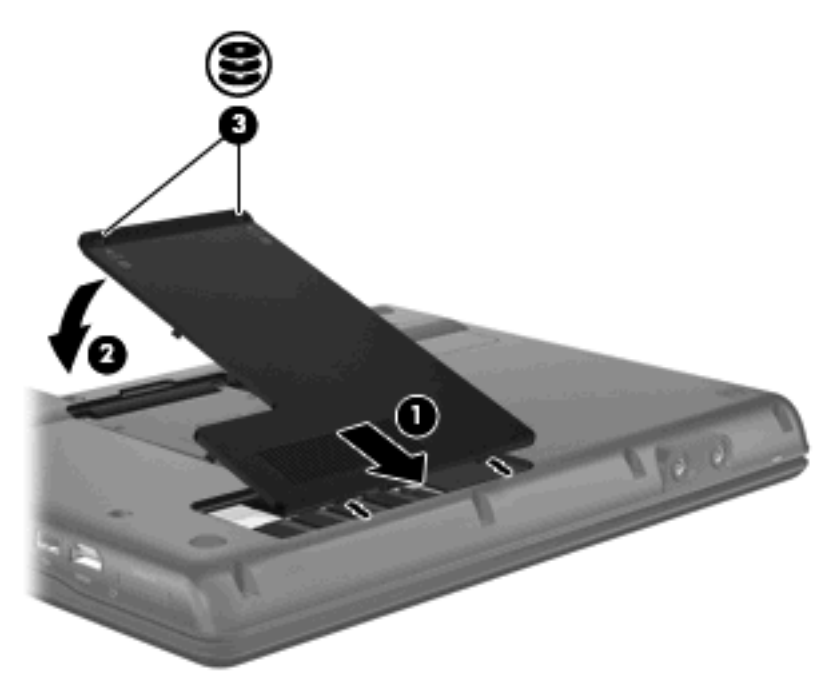

- **16.** Reinstalación de las baterías.
- **17.** Reconecte la alimentación externa y los dispositivos externos.
- **18.** Encienda el equipo.

# <span id="page-14-0"></span>**Índice**

#### **E**

expansión, módulo de memoria extracción [2](#page-7-0), [5](#page-10-0) inserción [3,](#page-8-0) [7](#page-12-0)

#### **H**

hard drive cover replacing [8](#page-13-0)

#### **I**

inserción de un módulo de memoria expansión [3](#page-8-0), [7](#page-12-0) primario [7](#page-12-0)

#### **M**

módulo de memoria de expansión recolocación [2](#page-7-0) módulo de memoria primario actualización [5](#page-10-0) recolocación [5](#page-10-0)

#### **P**

primario, módulo de memoria extracción [6](#page-11-0) inserción [7](#page-12-0)

#### **R**

reemplazo del módulo de memoria primario [5](#page-10-0)

#### **S**

sustitución de un módulo de memoria de expansión [2](#page-7-0)

#### **U**

unidad de disco duro, cubierta extracción [2](#page-7-0), [5](#page-10-0) recolocación [3](#page-8-0)

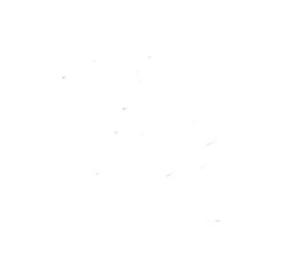